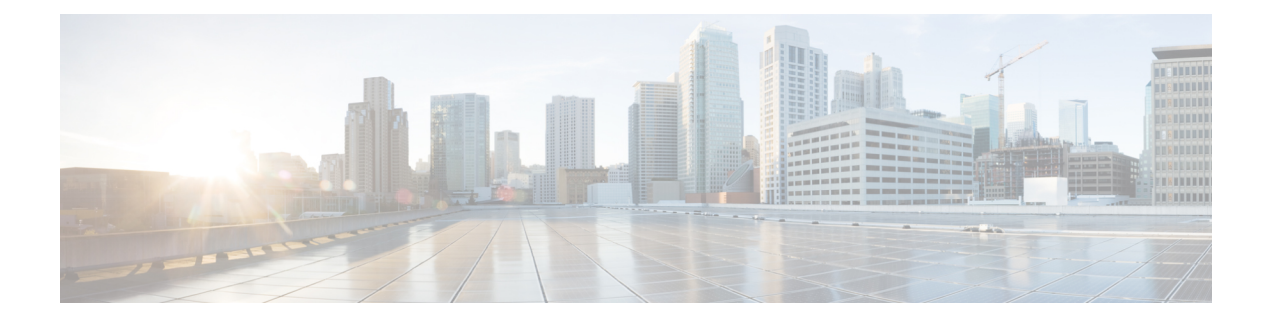

# システム計画

- IM and Presence Service の概要 (1 ページ)
- 計画の概要 (5 ページ)
- 導入の計画 (5 ページ)
- 機能の導入オプション (7 ページ)
- 標準導入 vs 中央クラスタ (10 ページ)
- マルチノードの拡張性機能 (11 ページ)
- WAN の導入 (14 ページ)
- SAML シングル サインオンの展開 (16 ページ)
- サード パーティ統合 (16 ページ)
- サードパーティのクライアントの統合 (17 ページ)

# **IM and Presence Service** の概要

IMおよびプレゼンスサービスの管理は、IMおよびプレゼンスサービスノードに対する個々の 設定変更を、手動で行うためのwebベースのアプリケーションです。このガイドの手順では、 このアプリケーションを使用して機能を設定する方法について説明します。

IMおよびプレゼンスサービスは、豊富な機能を備えたCisco Jabberユニファイドコミュニケー ションクライアント、またはサードパーティの XMPP 対応 IM およびプレゼンスクライアント のいずれかを選択できます。IMおよびプレゼンスサービスは、インスタントメッセージング、 ファイル転送を提供し、さらに、固定グループチャットルームをホストしたり、設定したりす ることができます。

Cisco Unified Communications Manager IM およびプレゼンスサービスによるオンプレミス展開で 使用可能なサービスは次のとおりです。

- プレゼンス
- Instant Messaging (インスタント メッセージング)
- ファイル転送
- 音声通話(Audio Calls)
- ビデオ
- ボイスメール
- 会議

詳細は、Cisco Unified [Communications](http://www.cisco.com/c/en/us/support/unified-communications/unified-communications-manager-callmanager/tsd-products-support-series-home.html) Manager のマニュアル を参照してください。

# **IM and Presence Service** のコンポーネント

次の図は、主なコンポーネントやCisco Unified Communications Manager と IM and Presence Service 間のインターフェイスなど、IM and Presence Service 展開の概要を示します。

図 **<sup>1</sup> : IM and Presence Service** の基本的な展開

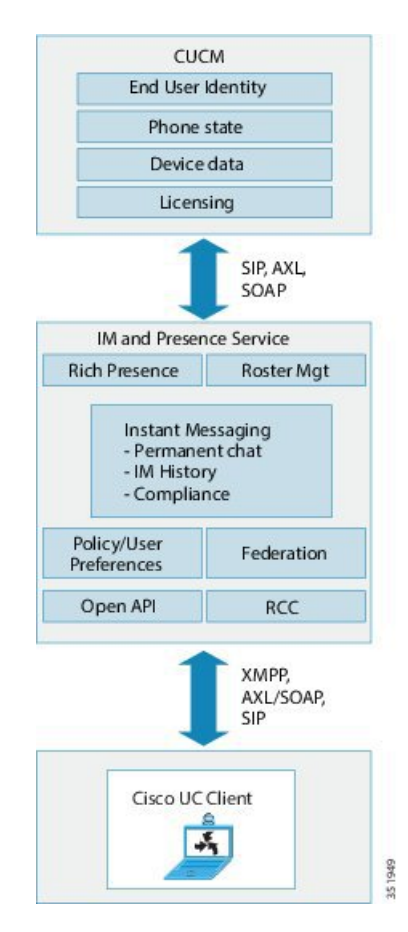

**SIP** インターフェイス

SIP インターフェイスを有効にするには、以下の設定を行う必要があります。

• Cisco Unified Communications Manager の SIP 接続を有効にするには、SIP トランクを IM and Presence サーバを指すように設定する必要があります。

• IMおよびプレゼンスサービスで、Cisco UnifiedCommunications Managerをプレゼンスゲー トウェイとして設定すると、IMおよびプレゼンスでSIPトランクを介してSIPSUBSCRIBE メッセージを Cisco Unified Communications Manager に送信することができます。

### **AXL/SOAP** インターフェイス

AXL/SOAP インターフェイスは、Cisco Unified Communications Manager からのデータベースの 同期を処理し、IMandPresenceServiceデータベースにデータを入力します。データベース同期 をアクティブにするには、Sync Agent サービスが IM and Presence で実行されている必要があり ます。

Sync Agent は、デフォルトでは M andPresenceService クラスタ内のすべてのノードにすべての ユーザを等しくロードバランシングします。ただし、クラスタ内の特定のノードにユーザを手 動で割り当てることもできます。

シングルおよびデュアルノードのIM andPresenceServiceでCisco UnifiedCommunications Manager とのデータベース同期を実行する場合の推奨される同期化間隔については、IM and Presence Service の SRND マニュアルを参照してください。

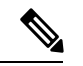

(注) AXL インターフェイスは、アプリケーション開発者の連係動作がサポートされていません。

## **LDAP** インターフェイス

Cisco Unified Communications Manager は、すべてのユーザ情報を手動設定または LDAP を介し た直接同期によって取得します。IM and Presence Service は、Cisco Unified Communications Manager からこのユーザ情報をすべて同期します (AXL/SOAP インターフェイスを使用)。

IM and Presence Service は、Cisco Jabber クライアントのユーザの LDAP 認証および IM and Presence Service ユーザ インターフェイスを提供します。Cisco Jabber ユーザが IM and Presence Service にログインし、LDAP 認証が Cisco Unified Communications Manager で有効になっている 場合、IM and Presence Service はユーザ認証用の LDAP ディレクトリに直接移動します。ユー ザが認証されると、IM andPresenceService は Cisco Jabber にこの情報を転送し、ユーザ ログイ ンを続行します。

## **XMPP** インターフェイス

XMPP接続は、XMPPベースのクライアントのプレゼンス情報交換やインスタントメッセージ 動作を処理します。IM and Presence サービスは、XMPPベースのクライアントの一時的(アド ホック)および永続的(常設)チャットルームをサポートします。IM ゲートウェイは、IM and Presence サービス展開における SIP ベースのクライアントと XMPP ベースのクライアント 間の IM 相互運用性をサポートします。

## **CTI** インターフェイス

CTI(コンピュータ テレフォニー インテグレーション)インターフェイスは、IM and Presence ノードにおけるユーザのすべての CTI 通信を処理して、Cisco Unified Communications Manager

上の電話機を制御します。CTI機能を使用すると、Cisco Jabberクライアントのユーザはデスク フォン制御モードでアプリケーションを実行できます。

CTI 機能は、IM and Presence Service の Microsoft Lync for Remote Call Control(RCC)との統合 にも利用されます。詳細は、*MicrosoftLync Server*を使用した、*IM and Presence Service*のリモー ト通話コントロールを参照してください。

Cisco Unified Communications Manager の IM and Presence Service ユーザの CTI 機能を設定する には、ユーザがCTI対応グループに関連付けられ、そのユーザに割り当てられているプライマ リ内線が CTI に対応している必要があります。

Cisco Jabberデスクフォン制御を設定するには、CTIサーバおよびプロファイルを設定し、その プロファイルにデスクフォンモードでアプリケーションを使用するユーザを割り当てる必要が あります。ただし、すべての CTI 通信は Cisco Unified Communications Manager と Cisco Jabber の間で直接実行され、IM and Presence Service サーバを介しません。

### **Cisco IM and Presence Data Monitor** サービス

Cisco IM andPresence Data Monitor は、IM andPresenceService の IDS レプリケーションのステー タスを監視します。その他の IM and Presence サービスは、Cisco IM and Presence Data Monitor に依存しており、IDSレプリケーションが安定した状態になるまで起動が遅延する場合があり ます。

Cisco IM and Presence Data Monitor  $\forall x$ , Cisco Unified Communications Manager  $\forall x \in S$  Cisco Sync Agentの同期のステータスをチェックします。IDSレプリケーションをセットアップし、IMand PresenceデータベースパブリッシャノードでSync AgentがCisco UnifiedCommunications Manager リリースからの同期を完了した後でのみ、依存するサービスの起動が許可されます。タイムア ウトが発生すると、IDS レプリケーションおよび Sync Agent が完了していない場合でも、パブ リッシャ ノードの Cisco IM and Presence Data Monitor により依存するサービスの起動が許可さ れます。

サブスクライバ ノードでは、IDS レプリケーションが正常に確立されるまで Cisco IM and Presence Data Monitor は機能サービスの起動を遅らせます。Cisco IM and Presence Data Monitor は、クラスタ内の問題のあるサブスクライバノードのみで機能サービスの起動を遅らせます。 1台のノードで問題があっても、すべてのサブスクライバノードで機能サービスの起動が遅れ ることはありません。たとえば IDS レプリケーションが node1 および node2 で正常に確立され ていても、node3 で確立されていない場合、Cisco IM and Presence Data Monitor は機能サービス を node1 および node2 で起動しますが、node3 では起動を遅らせます。

Cisco IM and Presence Data Monitor は、IM and Presence データベース パブリッシャ ノードで異 なる動作をします。Cisco UP Replication Watcher サービスは、タイムアウトが発生するまで機 能サービスの開始を遅らせます。タイムアウトが発生すると、IDSの複製が正常に確立されて いなくても、パブリッシャ ノード上ですべての機能サービスの開始を許可します。

ノードの機能サービスの起動を遅らせる場合は、Cisco IM andPresence Data Monitor がアラーム を生成します。次に、IDSの複製がそのノードで正常に確立されたときに通知を生成します。

Cisco IM and Presence Data Monitor は、新しいマルチノード インストールと、ソフトウェア更 新手順の両方に影響します。パブリッシャ ノードおよびサブスクライバ ノードが同じ IM and Presence リリースを実行し、IDS の複製がサブスクライバ ノードで正常に確立された場合にの み両方が完了します。

ノードの IDS 複製のステータスを確認するには、次の手順を実行します。

- 使用する CLI コマンド:utils dbreplication runtimestate
- Cisco Unified IM and Presence Reporting Tool を使用します。IM and Presence Database Status レポートに、クラスタの詳細なステータスが表示されます。

Cisco Sync Agent のステータスを確認するには、Cisco Unified CM IM and Presence の管理イン ターフェイスに移動し、[診断] > [システムダッシュボード]を選択します。Cisco Unified Communications Manager の ノード IP アドレスと同期ステータスが確認できます。

# 計画の概要

システムを設定する前に、システム導入方法の計画を必ず立ててください。IM and Presence Service は、幅広い導入オプションを提供しており、企業のさまざまなニーズを満たす設計に なっています。

個別のニーズを満たす IM and Presence Service の展開を含む Cisco Collaboration システムの設計 方法の詳細は、[http://www.cisco.com/c/en/us/support/unified-communications/unified-presence/](http://www.cisco.com/c/en/us/support/unified-communications/unified-presence/products-implementation-design-guides-list.html) [products-implementation-design-guides-list.html](http://www.cisco.com/c/en/us/support/unified-communications/unified-presence/products-implementation-design-guides-list.html)の *Cisco Collaboration System Solution* 参照ネット ワーク設計 を参照してください。

# 導入の計画

システムを設定する前に、クラスタ トポロジおよびシステム導入方法を必ず計画してくださ い。

手順

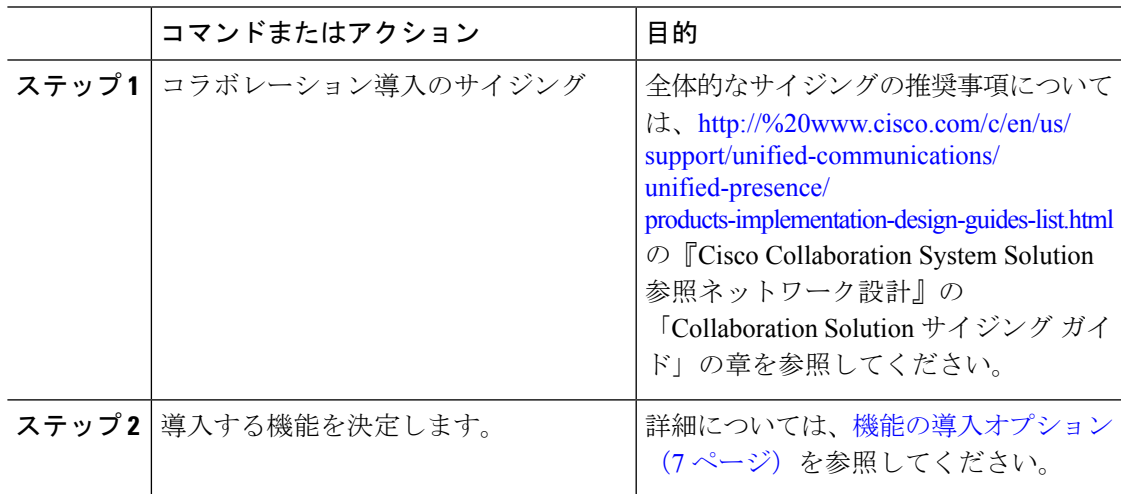

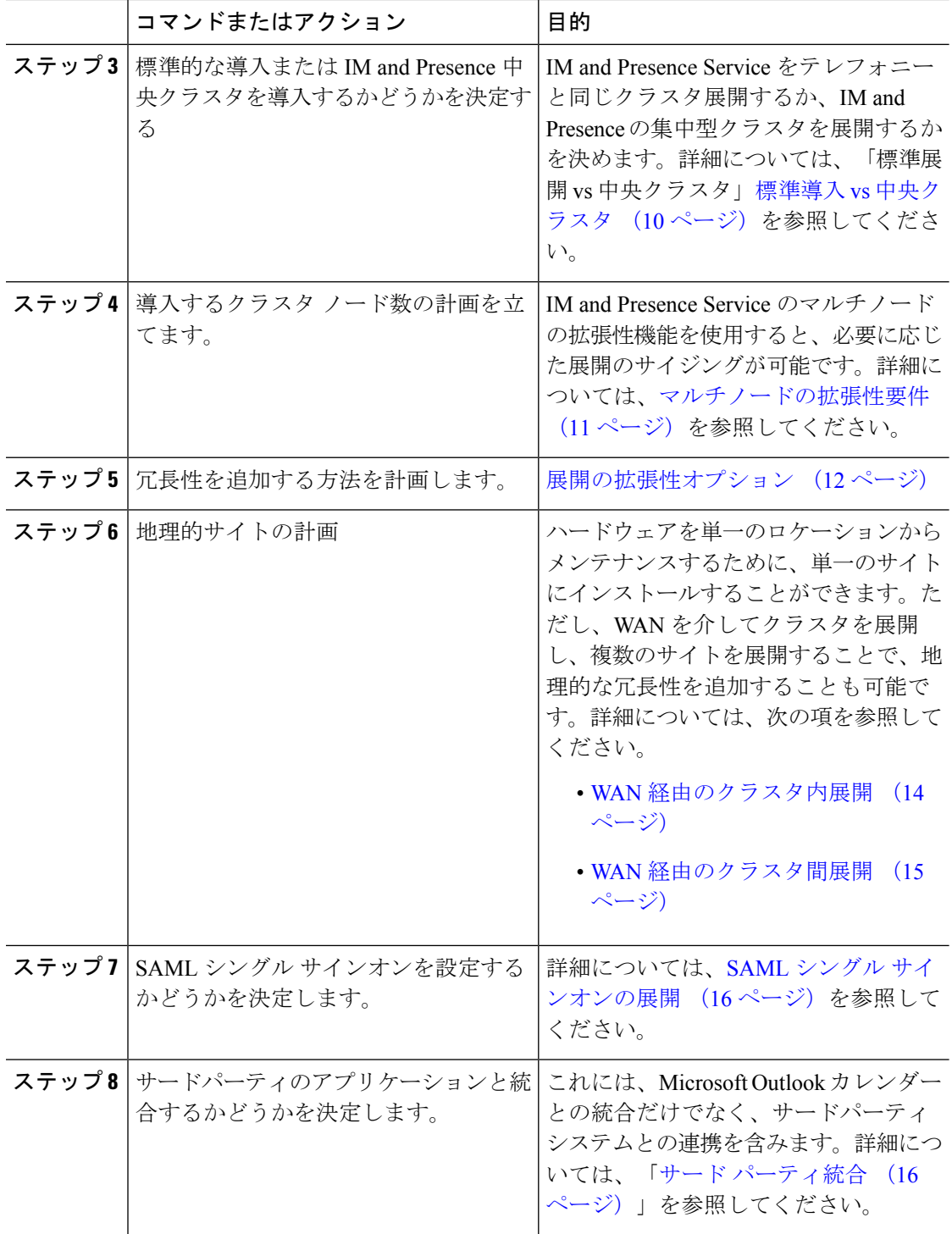

# **IM and Presence** のサイジング展開

Collaboration 導入のサイジング方法の詳細は、[http://www.cisco.com/c/en/us/support/](http://www.cisco.com/c/en/us/support/unified-communications/unified-presence/products-implementation-design-guides-list.html) [unified-communications/unified-presence/products-implementation-design-guides-list.html](http://www.cisco.com/c/en/us/support/unified-communications/unified-presence/products-implementation-design-guides-list.html)の*Cisco* *Collaboration System Solution* 参照ネットワーク設計の「Collaboration Solution サイジング ガイ ド」の章を参照してください。

# 機能の導入オプション

IMandPresenceServiceをインストールし、基本的な展開でユーザを設定した後に使用できる主 な機能には、基本 IM、可用性、アドホック グループ チャットの機能があります。

オプション機能を追加することで、基本的な展開を拡張できます。次の図に、IM and Presence Service の機能展開オプションを示します。

次の表に、IM and Presence Service の機能展開オプションのリストを示します。

### 表 **<sup>1</sup> : IM and Presence Service** 機能の展開オプション

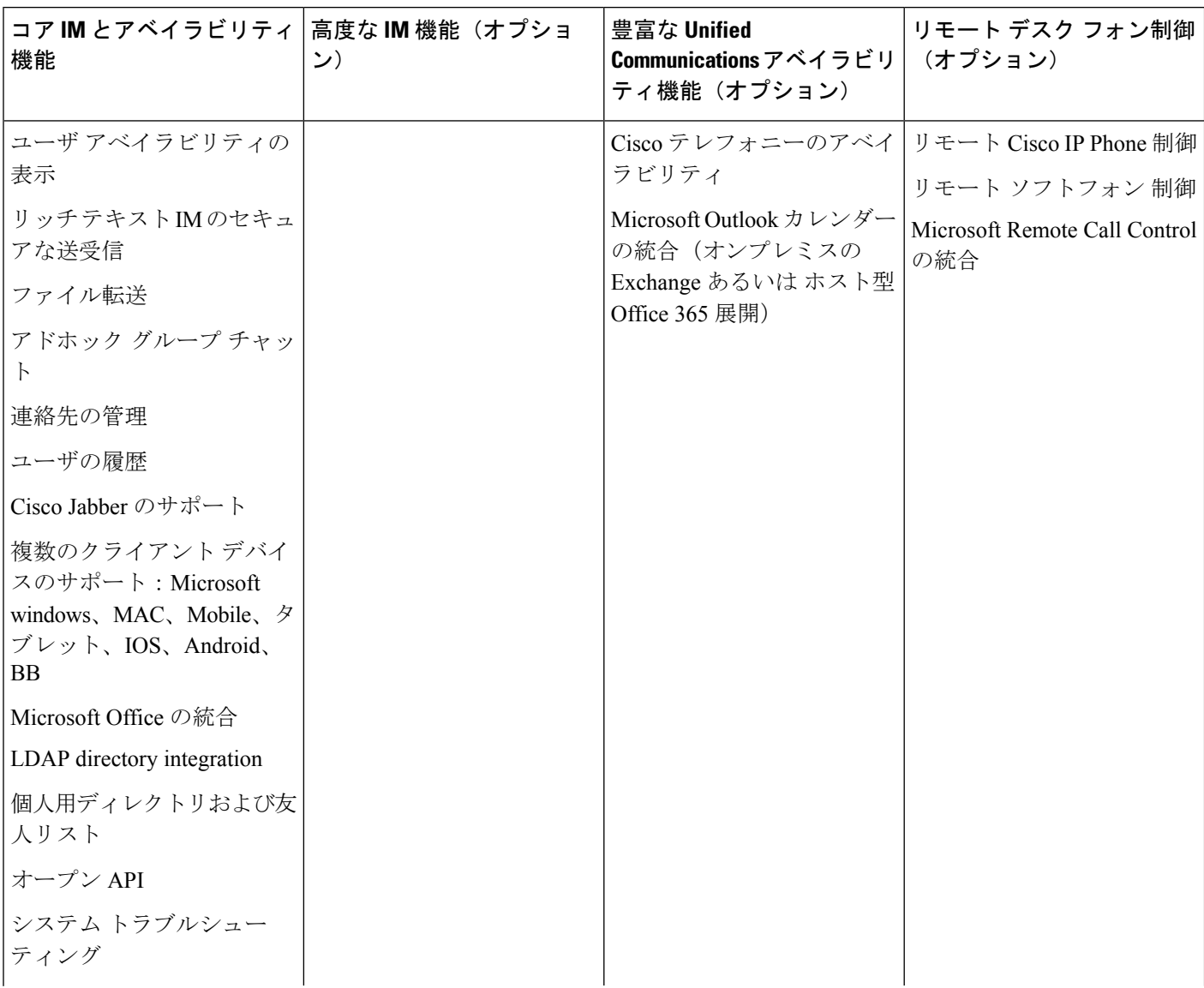

 $\mathbf{l}$ 

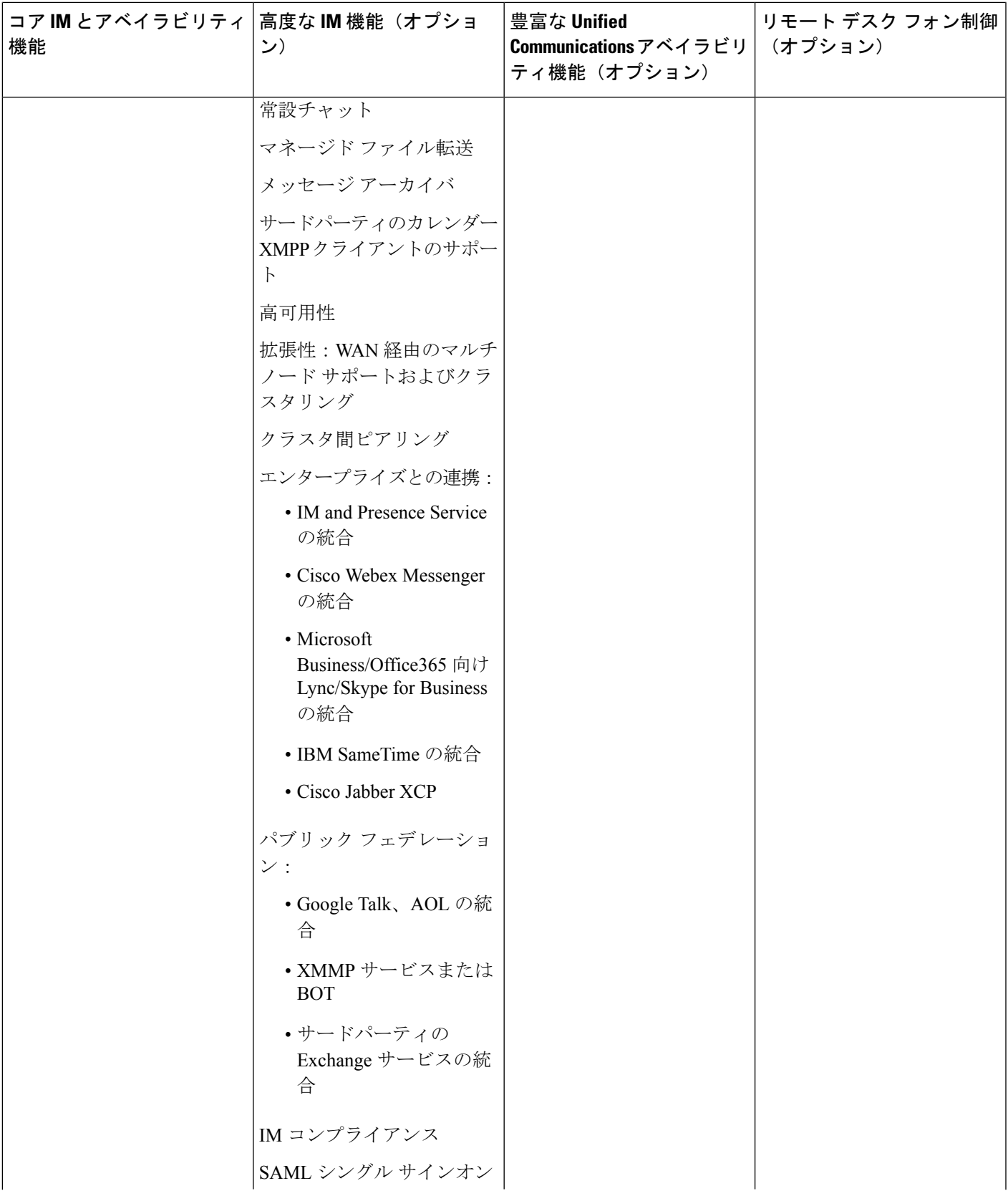

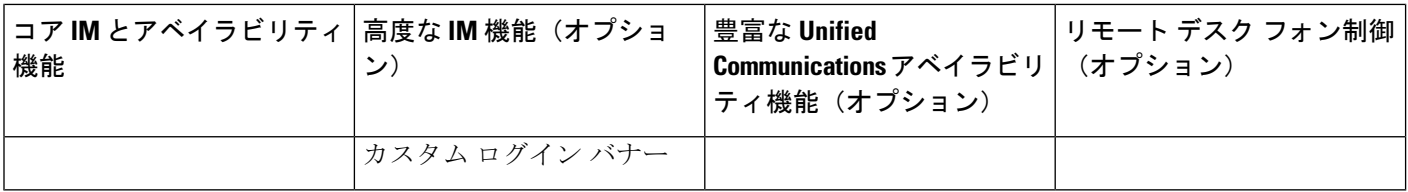

# 標準導入 **vs** 中央クラスタ

システムをインストールする前に、まず、IMandPresenceServiceの標準の導入を展開するか、 現状のトポロジおよびインストールへの影響を鑑みて、IMandPresenceServiceの中央クラスタ を採用するかを決定する必要があります。

- Cisco Unified Communications Manager(標準展開)上の IM and Presence Service: 標準の展 開では、IM and Presence Service クラスタが、Cisco Unified Communications Manager のテレ フォニー ノードと同じサーバにインストールされます。IM and Presence クラスタは、プ ラットフォームと多くのテレフォニー クラスタと同じサービスを共有します。このオプ ションでは、IM and Presence クラスタへのテレフォニー クラスタの 1 x 1 のマッピングが 必要です。
- 集中 IM and Presence スクラスタ: この導入方法では、IM and Presence Service クラスタが テレフォニークラスタから独立してインストールされます。トポロジの計画方法によって は、IMandPresenceの中央クラスタをテレフォニークラスタとは全く別の複数の物理ハー ドウェアサーバにインストールすることができます。この導入オプションでは、テレフォ ニー クラスタと IM and Presence クラスタの 1 対 1 のマッピング要件が削除され、それぞ れの展開の種類をニーズに応じて適切に拡張できます。

IM and Presence クラスタには、Cisco Unified Communications Manager のインスタンスが継続し て含まれます。ただし、このインスタンスは、ユーザのプロビジョニングおよびデータベース を処理するためのもので、テレフォニーを処理するものではありません。テレフォニー統合に ついては、IM and Presence の中央クラスタは、別の Unified Communictions Manager テレフォ ニークラスタに接続する必要があります。 (注)

このドキュメントの手順は、標準の展開および中央クラスタ展開の両方で利用することができ ます。ただし、中央クラスタを展開する場合は、[集中展開の設定](cup0_b_config-and-admin-guide-1151su5_chapter9.pdf#nameddest=unique_16)のタスクも完了して、テレ フォニー クラスタと IM and Presence クラスタを適切に配置する必要があります。

# マルチノードの拡張性機能

## マルチノードの拡張性要件

IM and Presence サービスはマルチノードの拡張性をサポートします。

- クラスタあたり 6 個のノード
- 完全な Unified Communication(UC)モード展開でノードごとに最大 25,000 ユーザを持つ クラスタあたり 75,000 ユーザ
- プレゼンス冗長グループでクラスタあたり 25,000 ユーザ、およびハイ アベイラビリティ の展開でクラスタあたり 75,000 ユーザ。
- ユーザあたりの最大連絡先の管理可能なカスタマー定義制限(デフォルトは無制限)
- IM and Presence サービスはマルチノード機能をもつクラスタ間展開をサポートしていま す。

## **OVA** 要件

以下の OVA 要件が適用されます。

- クラスタ間環境では、最小限の OVA を 15,000 ユーザに導入することを推奨します。すべ てのクラスタが少なくとも 15,000 ユーザ が OVA を実行している限り、複数のクラスタを 異なる OVA のサイズで実行することが可能です。
- 常設チャットの展開には、少なくとも15,000 ユーザ OVA を導入することを推奨します。
- 中央集中型の導入の場合は、最小 OVA 15,000 ユーザと、25,000 ユーザ IM and Presence OVA を推奨します。15,000ユーザ OVA は、25000ユーザにまで拡張できます。25K OVA テンプレートと高可用性を有効にした 6 ノード クラスタでは、IM andPresence サービスの 中央展開で最大 75,000 のクライアントをサポートしています。25K OVA で 75K ユーザを サポートするには、XCP ルータのデフォルト トレース レベルを **[**情報(**Info**)**]** から **[**エ ラー(**Error**)**]** に変更する必要があります。中央クラスタのユニファイド コミュニケー ション マネージャー パブリッシャ ノードでは、次の要件が適用されます。
	- 25000 IM およびプレゼンス OVA (最大75000ユーザ) は、中央クラスタのユニファイ ド コミュニケーション マネージャー パブリッシャ ノードにインストールされた1万 ユーザ OVA を使用して展開できます。
	- 15000 IM およびプレゼンス OVA (最大45,000ユーザ) は、中央クラスタのユニファイ ドコミュニケーションマネージャーパブリッシャノードにインストールされた7500 ユーザ OVA を使用して展開できます。

Multiple Device Messaging を有効にする場合は、各ユーザが複数の Jabber クライアントを持つ 可能性があるため、ユーザ数ではなくクライアント数に応じた展開にします。たとえば、ユー ザ数が 25,000 人で、各ユーザが 2 台の Jabber クライアントを保持している場合、導入環境に は 5 万ユーザのキャパシティが必要となります。 (注)

拡張性は、展開内のクラスタの数によって異なります。VMの設定要件およびOVAテンプレー トの詳細は、以下の URL の *Virtualization for Unified CM IM and Presence* を参照してください。 [https://www.cisco.com/c/dam/en/us/td/docs/voice\\_ip\\_comm/uc\\_system/virtualization/](https://www.cisco.com/c/dam/en/us/td/docs/voice_ip_comm/uc_system/virtualization/virtualization-cisco-ucm-im-presence.html) [virtualization-cisco-ucm-im-presence.html](https://www.cisco.com/c/dam/en/us/td/docs/voice_ip_comm/uc_system/virtualization/virtualization-cisco-ucm-im-presence.html)

## 展開の拡張性オプション

IM and Presence Service クラスタは、最大 6 台のノードをサポートできます。最初に 6 台未満の ノードをインストールした場合は、追加ノードをいつでもインストールできます。より多くの ユーザをサポートするためにIMandPresence展開を拡張する場合、設定したマルチノード展開 モデルを考慮する必要があります。次の表で、各マルチノード展開モデルの拡張性オプション について説明します。

### 表 **2 :**

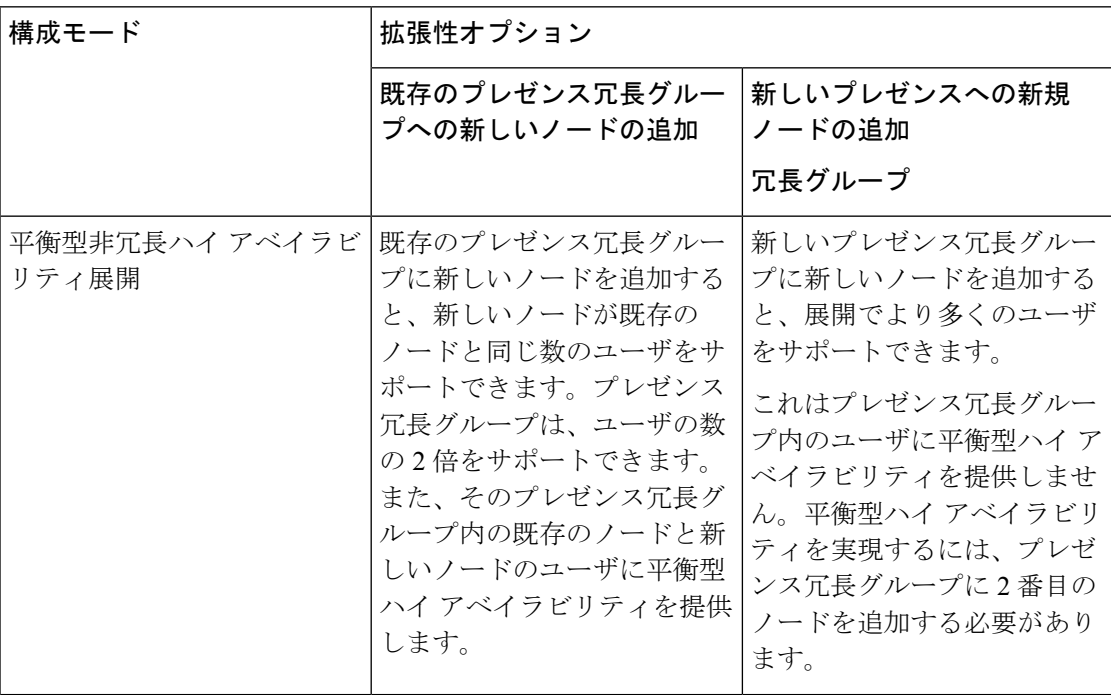

I

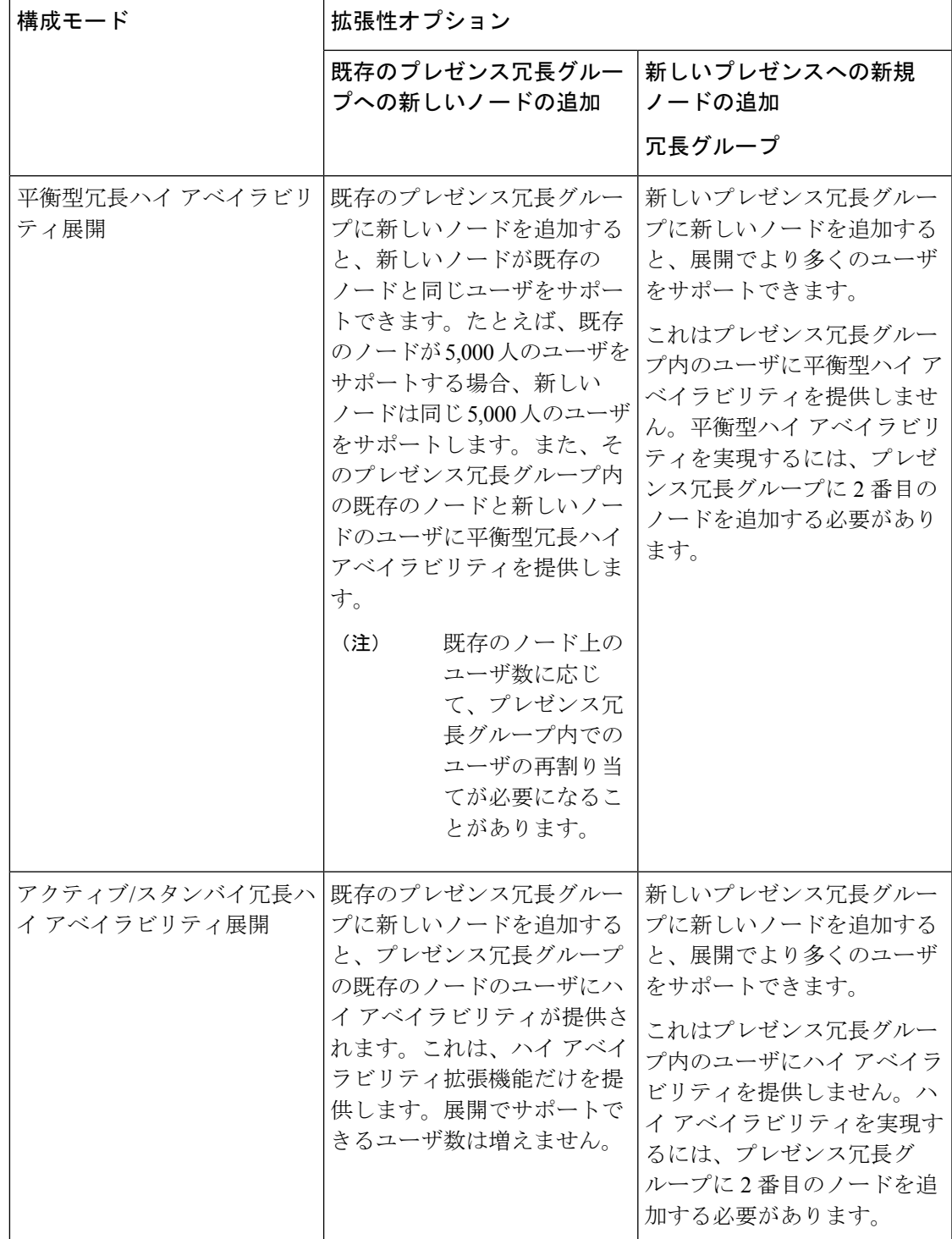

# **WAN** の導入

IM and Presence Service は、クラスタ内およびクラスタ間での WAN 経由のクラスタリング展開 をサポートします。このオプションでは、導入環境に地理的冗長性を追加することができま す。

## **WAN** 経由のクラスタ内展開

IM and Presence Service では、このモジュールに記載された推奨帯域幅を使用した WAN 経由の クラスタ内展開をサポートしています。IMandPresenceServiceでは、プレゼンス冗長グループ 内の 1 つのノードが 1 つの地理的なサイトに存在し、プレゼンス冗長グループ内の 2 番目の ノードが別の地理的な場所にあるような、WAN 上で地理的に分割された単一のプレゼンス冗 長グループをサポートします。

このモデルは、地理的冗長性およびリモート フェールオーバー(たとえば、リモート サイト のバックアップ IM and Presence Service ノードへのフェールオーバー)を提供できます。この モデルでは、IM andPresenceService ノードを Cisco Unified Communications Manager データベー ス パブリッシャ ノードと共存させる必要はありません。Cisco Jabber クライアントは、IM and Presence Service ノードに対してローカルまたはリモートからアクセスできます。

このモデルは、クライアントのハイ アベイラビリティをサポートし、サービスまたはハード ウェアがホームの IM and Presence Service ノードで失敗した場合、クライアントはリモート ピ アの IM and Presence Service ノードにフェールオーバーします。障害が発生したノードが再度 オンラインになると、クライアントはホームの IM and Presence Service ノードに自動的に再接 続します。

WAN 経由でリモート フェールオーバーを備えた IM and Presence Service を展開する場合は、 次の制約事項に注意してください。

• このモデルは、システム レベルのハイ アベイラビリティのみをサポートします。特定の IM and Presence Service コンポーネントに、シングル ポイント障害が存在する場合があり ます。これらのコンポーネントは、CiscoSync Agent、Cisco InterclusterSync Agent、および Cisco Unified CM IM and Presence の管理インターフェイスです。

IM and Presence Service は、WAN 経由のクラスタリング展開において複数のプレゼンス冗長グ ループをサポートします。WAN経由のクラスタリング展開の規模については、IMandPresence Service SRND を参照してください。

詳細については、*IM and Presence Service* ソリューション リファレンス ネットワーク デザイン (SRND)を参照してください。

## **WAN** 経由の展開のマルチノード設定

WAN 経由のクラスタ内展開用に IM and Presence Service のマルチノード機能を設定する場合 は、マルチノードの項で説明するようにIM andPresenceServiceプレゼンス冗長グループ、ノー ド、およびユーザ割り当て設定します。ただし、次の推奨事項に注意してください。

- 最適なパフォーマンスを得るため、ホームの IM and Presence Service ノードにユーザの大 部分を割り当てることを推奨します。この展開モデルでは、WAN 経由でリモート IM and PresenceServiceノードに送信されるメッセージの量が少なくなりますが、セカンダリノー ドへのフェールオーバー時間は、フェールオーバーするユーザの数によって異なります。
- WAN 経由のハイ アベイラビリティ展開モデルを設定する場合は、プレゼンス冗長グルー プ全体の DNS SRV アドレスを設定できます。この場合、IM and Presence Service は、DNS SRV で指定されたノードへの最初の PUBLISH 要求メッセージを送信し、応答メッセージ は、ユーザのホストノードを示します。IMandPresenceServiceはホストノードにそのユー ザに対する後続の PUBLISH メッセージをすべて送信します。このハイ アベイラビリティ の展開モデルを設定する前に、WAN 経由で送信される可能性があるメッセージの量に十 分な帯域幅があるかどうかを検討する必要があります。

## **WAN** 経由のクラスタ間展開

IM and Presence Service では、このモジュールに記載された推奨帯域幅を使用した WAN 経由の クラスタ間展開をサポートしています。クラスタ間の展開を導入する場合は、以下の点に注意 します。

- クラスタ間ピアと呼ばれる、スタンドアロンの IM and Presence Service クラスタを相互接 続するピア関係を設定することができます。このクラスタ間ピアの機能を使用すると、あ るIMandPresenceServiceクラスタ内のユーザは、同じドメイン内のリモートIMandPresence Serviceクラスタのユーザのアベイラビリティ情報を通信およびサブスクライブできます。 クラスタ間ピアの設定方法の詳細は[、クラスタ間ピアの設定](cup0_b_config-and-admin-guide-1151su5_chapter13.pdf#nameddest=unique_21)を参照してください。
- ノード名:任意の IM and Presence Service ノードに定義したノード名は、すべてのクラス タ内の他のすべての IM and Presence Service ノードで解決可能でなければなりません。し たがって、各 IM and Presence Service ノード名はノードの FQDN である必要があります。 ネットワークに DNS が展開されていない場合は、各ノード名が IP アドレスである必要が あります。
- IMアドレススキーム:クラスタ間展開の場合、各クラスタ内のすべてのノードは同じIM アドレス スキームを使用する必要があります。あるクラスタ内のいずれかのノードが、 Release 10 以前のあるバージョンの IM and Presence Service を実行している場合、下位互換 性のために、すべてのノードが UserID@Default\_Domain の IM アドレス スキームを使用す るように設定する必要があります。
- ルータ間通信:デフォルト設定では、IMandPresenceServiceは、クラスタ間のルータ間コ ネクタとしてクラスタ内のすべてのノードを割り当てます。IM and Presence Service は、 AXL インターフェイスを介してクラスタ間にクラスタ間ピア接続を確立すると、ホーム およびリモート クラスタのすべてのクラスタ間ルータツールータ コネクタ ノードからの 情報を同期化します。

また、TLS を使用したルーター間のセキュアな通信を設定して、ローカル クラスタ内の 各ルータ間コネクタ ノードおよびリモート クラスタ内の各ルータ コネクタ ノード間の接 続を保護することも可能です。

# **SAML** シングル サインオンの展開

Security Assertion Markup Language(SAML)シングル サインオン機能を使用すると、管理ユー ザは以下のいずれかのアプリケーションサインインした後、IMandPresenceServiceを含め、数 多くの Cisco Collaboration アプリケーションにアクセスすることができます。この機能は、以 下の方法で管理者のジョブを簡素化します。

- シングル サインイン後に、数多くの Cisco Collaboration アプリケーションにアクセスする には、単一のログインが必要となります。
- 必要なパスワードは1つのみで、アプリケーション毎に異なるパスワードを覚える必要は ありません。
- 管理者は、すべてのパスワードと認証を単一のIDプロバイダー(IdP)で管理することがで きます。

SAML シングル サインオンのセットアップおよび設定の詳細は、[http://www.cisco.com/c/en/us/](http://www.cisco.com/c/en/us/support/unified-communications/unified-communications-manager-callmanager/products-maintenance-guides-list.html) [support/unified-communications/unified-communications-manager-callmanager/](http://www.cisco.com/c/en/us/support/unified-communications/unified-communications-manager-callmanager/products-maintenance-guides-list.html) [products-maintenance-guides-list.html](http://www.cisco.com/c/en/us/support/unified-communications/unified-communications-manager-callmanager/products-maintenance-guides-list.html)の *Cisco Unified Communications Solutions* 向け *SAML SSO* 導 入ガイド を参照してください。

# サード パーティ統合

IM and Presence Service は、さまざまなサードパーティ システムと統合されています。以下の 表に、統合の概要と、その構成方法を説明したドキュメントへのリンクが提供されています。

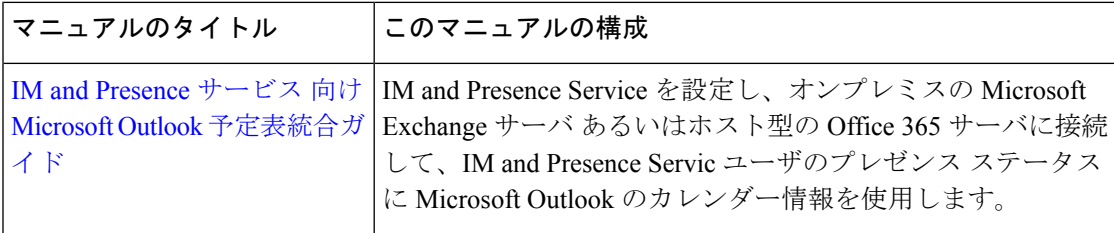

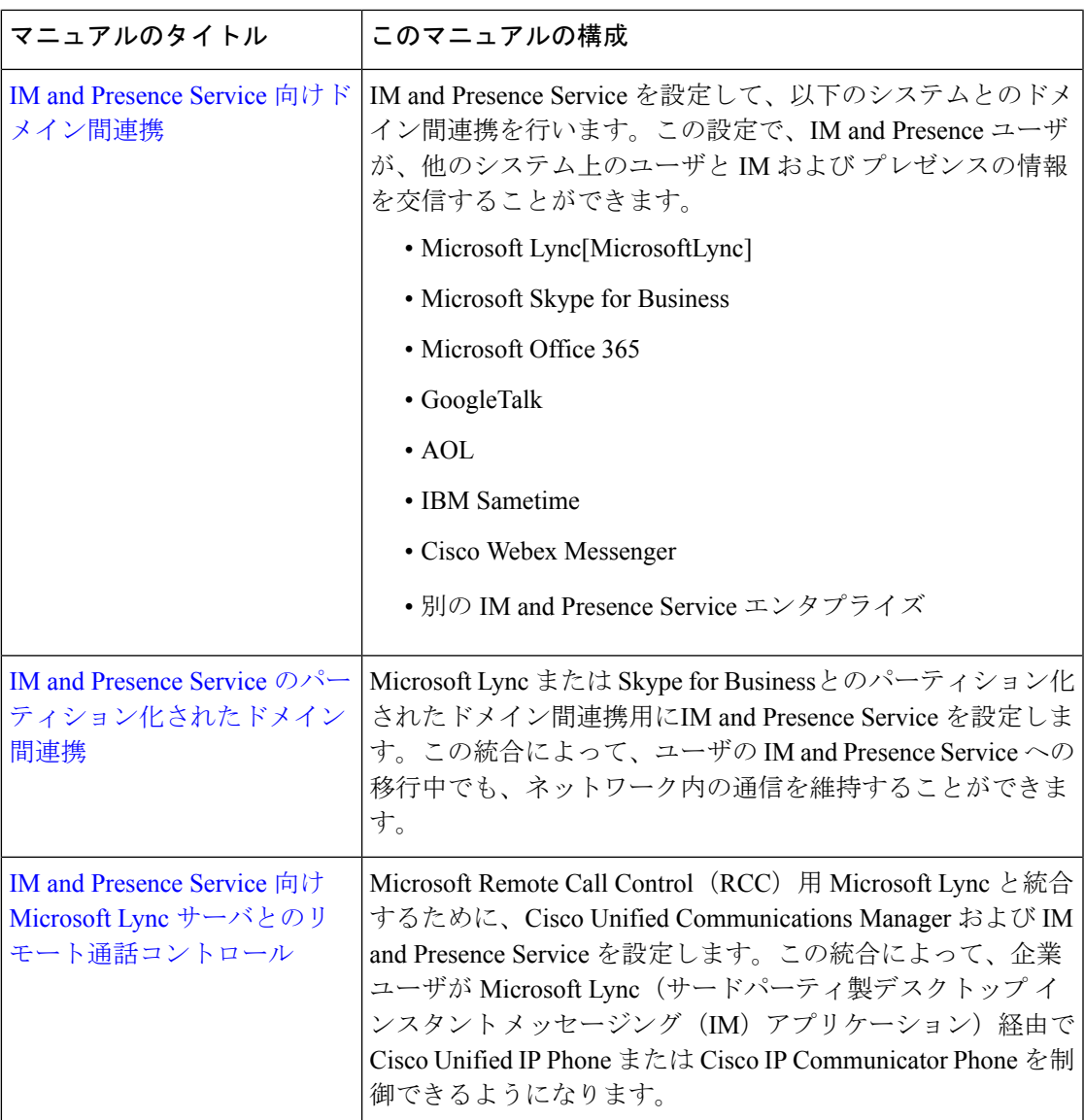

# サードパーティのクライアントの統合

このセクションでは、サードパーティのクライアントの統合に関する要件の概要について説明 します。

## サポートされているサードパーティ製 **XMPP** クライアント

IM and Presence Service は、アベイラビリティおよびインスタント メッセージ (IM) サービス のためにサードパーティ製 XMPP クライアント アプリケーションを IM and Presence Service と 統合できるように、標準ベースの XMPP をサポートしています。サードパーティ製 XMPP ク ライアントが、Cisco ソフトウェア開発キット(SDK)にある標準ベースの XMPP に準拠して いる必要があります。

このモジュールでは、XMPP クライアントを IM and Presence Service と統合するための設定要 件について説明します。XMPPベースの API (Web) クライアント アプリケーションを IM and Presence Service と統合する場合は、Cisco Developer ポータルにある IM and Presence Service の 開発者マニュアルを参照してください。

<http://developer.cisco.com/>

## ライセンス要件

XMPP クライアント アプリケーションのユーザごとに IM and Presence Service 機能を割り当て る必要があります。IM and Presence 機能は、User Connect Licensing(UCL)と Cisco Unified Workspace Licensing (CUWL)の両方に含まれています。

ライセンスの詳細は、[http://www.cisco.com/c/en/us/support/unified-communications/](http://www.cisco.com/c/en/us/support/unified-communications/unified-communications-manager-callmanager/products-installation-and-configuration-guides-list.html) [unified-communications-manager-callmanager/products-installation-and-configuration-guides-list.html](http://www.cisco.com/c/en/us/support/unified-communications/unified-communications-manager-callmanager/products-installation-and-configuration-guides-list.html) の *Cisco Unified Communications Manager*システム設定ガイド の「スマート ソフトウェア ライ センス」の章を参照してください。

## **Cisco Unified Communications Manager** での **XMPP** クライアント統合

XMPP クライアントを統合する前に、Cisco Unified Communications Manager で次のタスクを実 行します。

- ライセンス要件を設定します。
- ユーザとデバイスを設定します。デバイスを各ユーザに関連付け、ユーザをラインアピア ランスに関連付けます。

### **XMPP** 連絡先検索のための **LDAP** 統合

XMPP クライアント アプリケーションのユーザがサードパーティ LDAP ディレクトリから連 絡先を検索および追加できるようにするには、IM and Presence Service で XMPP クライアント の LDAP 設定を実行します。

## **XMPP** クライアントの **DNS** 設定

XMPP クライアントを IM and Presence Service と統合する場合は、展開内の DNS SRV を有効に する必要があります。XMPPクライアントは、DNSSRVクエリーを実行して、通信するXMPP ノード(IM andPresenceService)を検索し、XMPPノードのレコードルックアップを実行して IP アドレスを取得します。

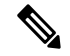

IM and Presence Service の展開で複数の IM ドメインを設定した場合は、各ドメインに DNS SRV レコードが必要です。すべての SRV レコードは、同じ結果セットに解決できます。 (注)

翻訳について

このドキュメントは、米国シスコ発行ドキュメントの参考和訳です。リンク情報につきましては 、日本語版掲載時点で、英語版にアップデートがあり、リンク先のページが移動/変更されている 場合がありますことをご了承ください。あくまでも参考和訳となりますので、正式な内容につい ては米国サイトのドキュメントを参照ください。